## SCRATCH ACCOUNT

## NEW TO SCRATCH? GET STARTED BY CREATING YOUR SCRATCH ACCOUNT!

You will need a Scratch account to create, save, and share your Scratch projects. The steps below will walk you through creating a new account and setting up your profile. -----

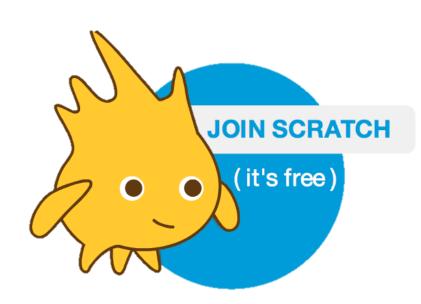

## **START HERE**

- Open a web browser and navigate to the Scratch website: http://scratch.mit.edu
- On the homepage, click on "Join Scratch" at the top on the right or in the blue circle. \_\_\_\_\_
- Complete the three steps to sign up for your very own Scratch account! ------

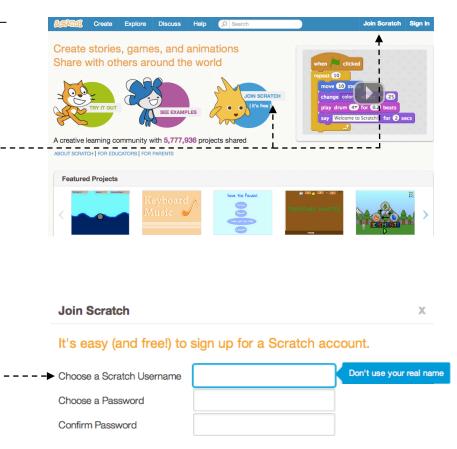

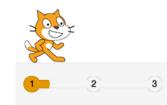